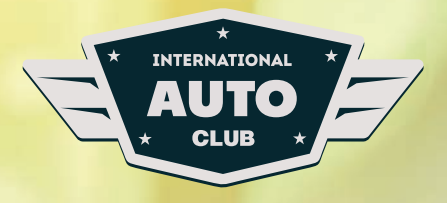

## **ИНСТРУКЦИЯ**

**по использованию профсоюзной карты**

Уважаемый партнер, предлагаем Вашему вниманию подробную инструкцию по работе на сайте Международного Автоклуба.

**SODIOS** 

O BOOMBOO

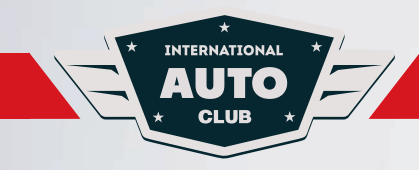

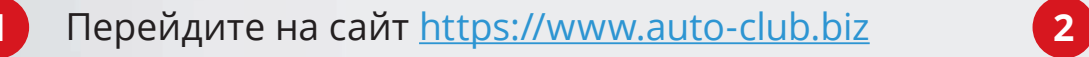

*Ваша карта и личный кабинет*   $\left( \left| \right| \right)$ *уже зарегистрированы!*

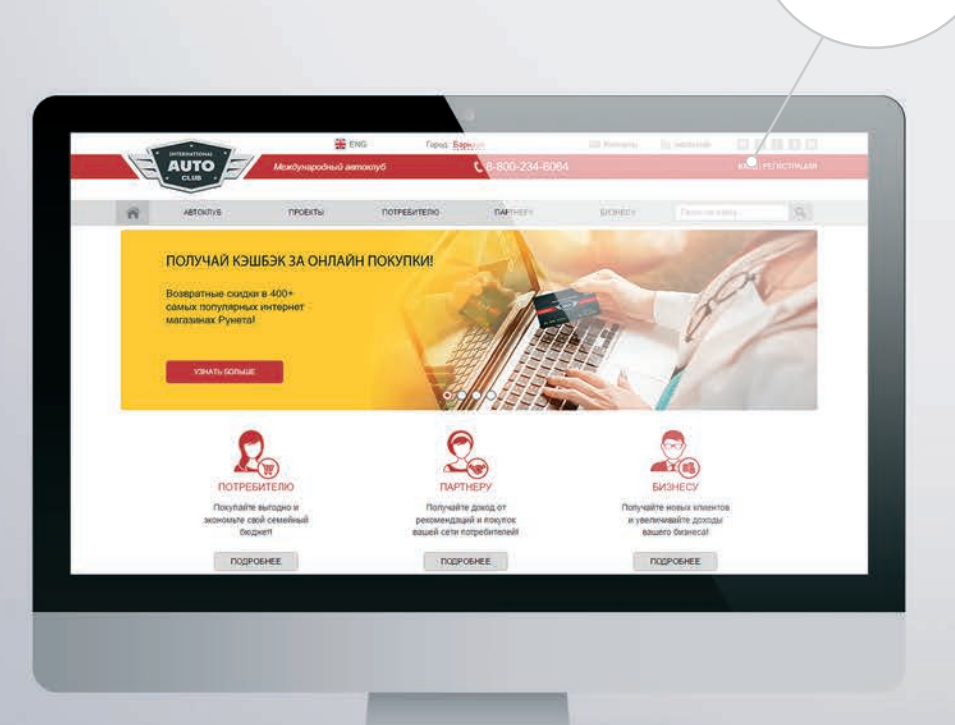

Для входа в личный кабинет нажмите кнопку «Вход» в правом верхнем углу сайта. В открывшемся окне укажите логин и пароль и нажмите «Вход».

## Внимание!

ВХОД | РЕГИО

Уважаемый член профсоюза логином является Ваш номер сотового телефона, написанный начиная с 8 без пробелов и посторонних символов (Например: *89876543210*). Пароль — Ваши фамилия и имя, написанные без пробела с маленькой буквы (Например: *ивановиван*).

Если Вы председатель профсоюза или профкома, то может быть Ваш логин — ФИ с большой буквы фамилия и имя. Написание слитно (например: *ИвановИван*), а пароль — Ваш сотовый телефон, начиная с 8 без пробелов и посторонних символов (например: *89285663344*).

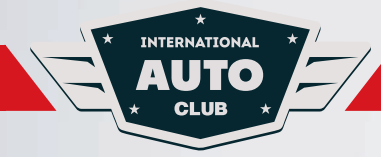

**3**

Для того, чтобы обезопасить Ваш кабинет от доступа посторонних лиц, при первом входе в личный кабинет **ОБЯЗАТЕЛЬНО** смените пароль и никому его не сообщайте.

Для смены пароля выберите вверху страницы на серой полосе раздел **«Автоклуб»**, далее, в появившемся списке, выберите подраздел **«Личный кабинет»**. Слева на странице откроется меню, в нем отобразится список разделов личного кабинета, выберите раздел **«Мои данные»**.

В открывшейся форме укажите новый пароль в поле **«Новый пароль»**, в следующем поле **«Подтвердить новый пароль»** введите новый пароль еще раз, затем внизу страницы нажмите кнопку **«Сохранить изменения»**. Дождитесь загрузки данных (обновления страницы браузера).

*Обратите внимание, что пароль должен быть длиной не менее 6-ти символов.*

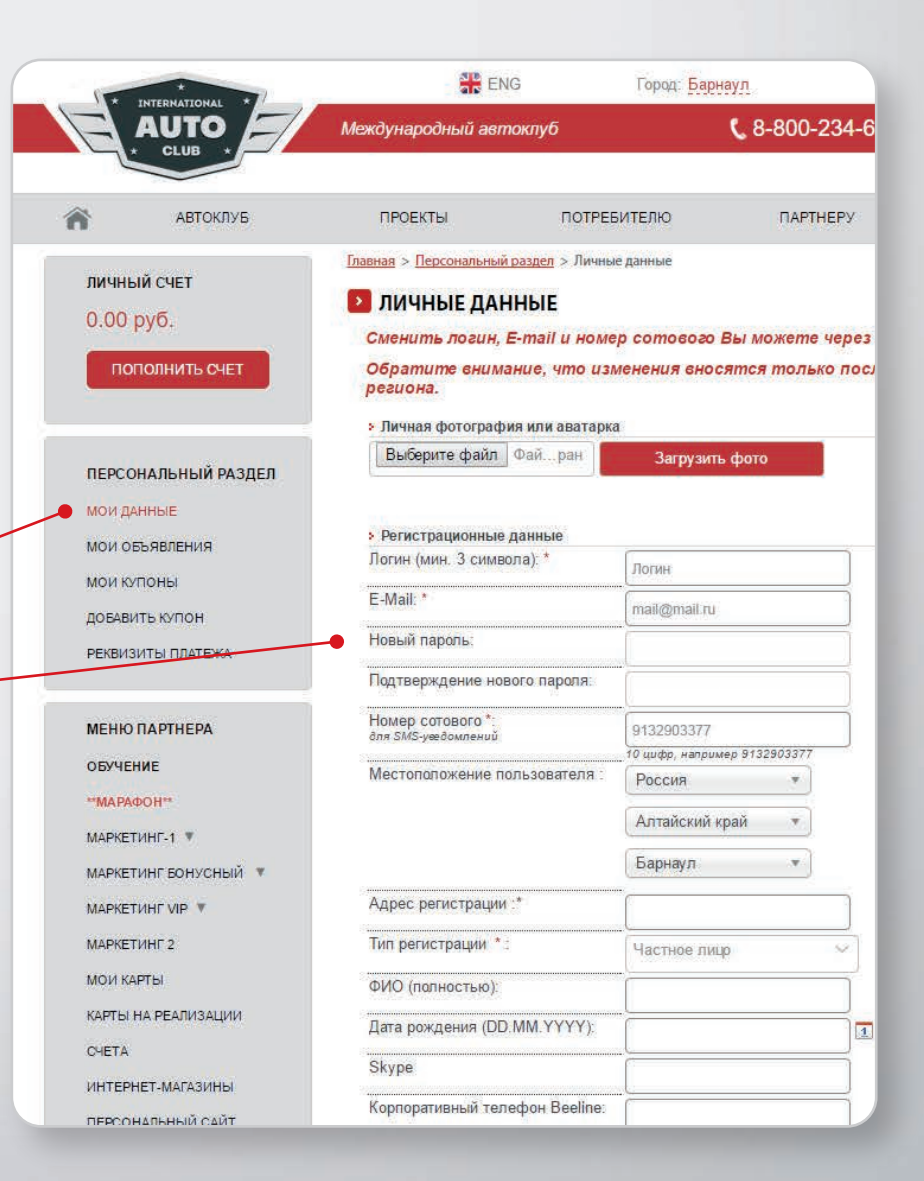

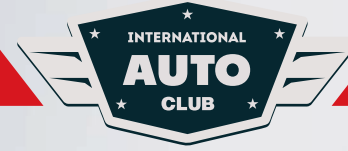

**4**

Изучите подробно все разделы нашего сайта (в особенности раздел [«Потребителю»](https://www.auto-club.biz/consumer/) на главной странице сайта, а также [конференцкомната\)](https://www.auto-club.biz/personal/confkomnata/) и пользуйтесь с удовольствием теми скидками, которые предоставляют поставщики товаров и услуг на территории Вашего города (региона) и за его пределами.

Для экономии семейного бюджета Вам необходимо покупать товары и услуги у наших поставщиков, предъявив [профсоюзную карту на кассе, а так](https://www.auto-club.biz/coupons_new/ru/altajskij_kraj/barnaul/)же заказывать товары и услуги через наш сайт в интернет-магазинах партнерах, [которых уже более 400.](https://www.auto-club.biz/coupons_new/ru/altajskij_kraj/barnaul/?is_fltr=Y&arrFilterCoupons[VID_ACT][]=460&arrFilterCoupons[SERVICES]=0&arrFilterCoupons[REGIONS]=229&arrFilterCoupons[S_NAME]=&arrFilterCoupons[IN_OP]=1)

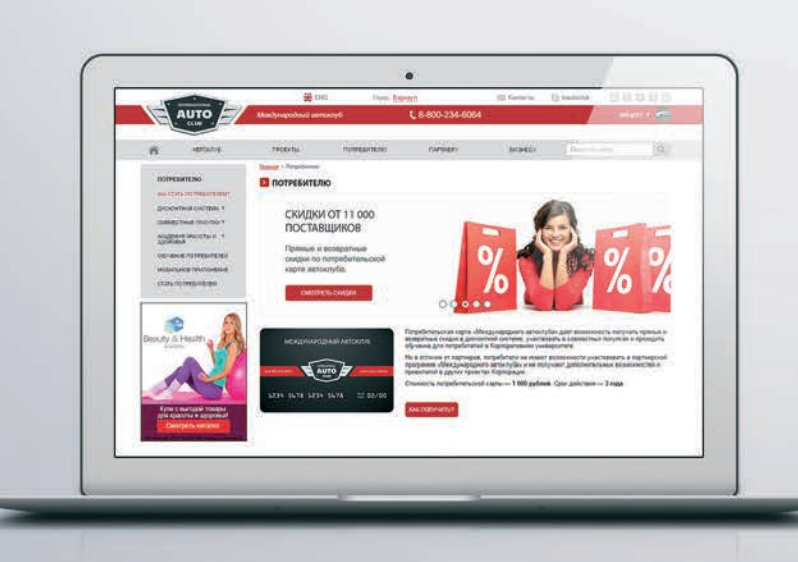

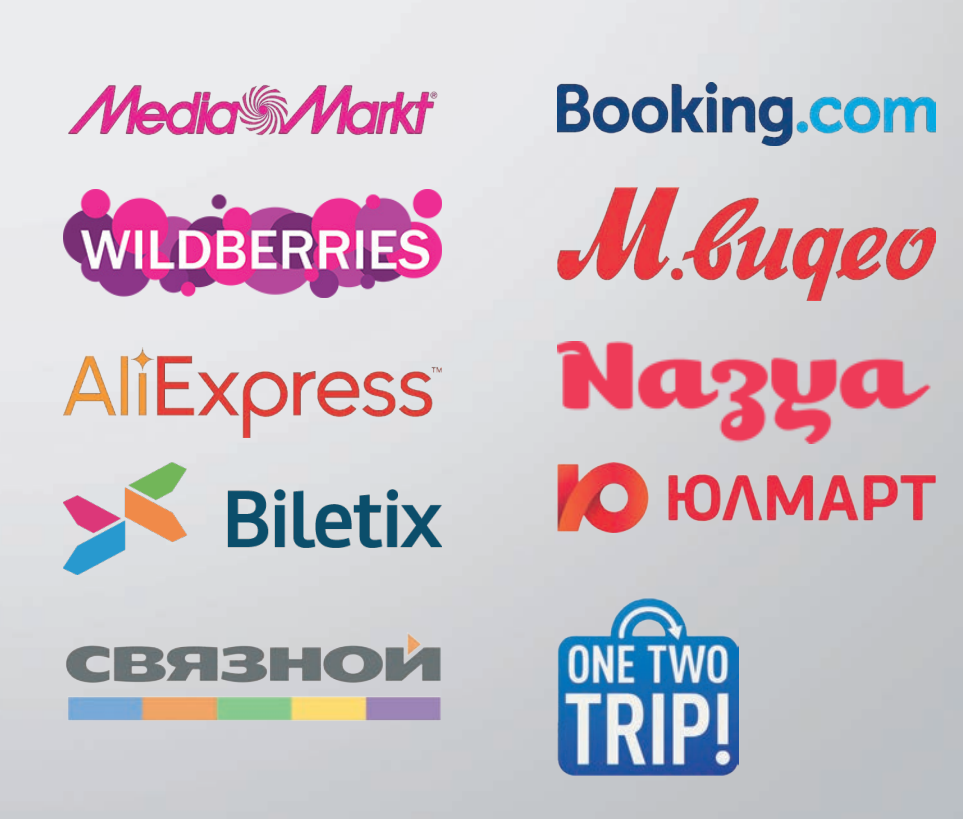

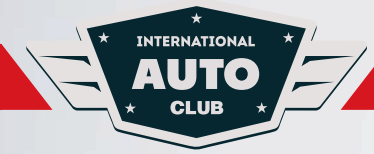

Подробные видео инструкции, о том как максимально эффективно пользоваться всеми преимуществами нашего ресурса, находятся на нашем сайте в соответствующих разделах [и на официальном канале YouTube](https://www.youtube.com/user/izeoru/)  «Международного Автоклуба»

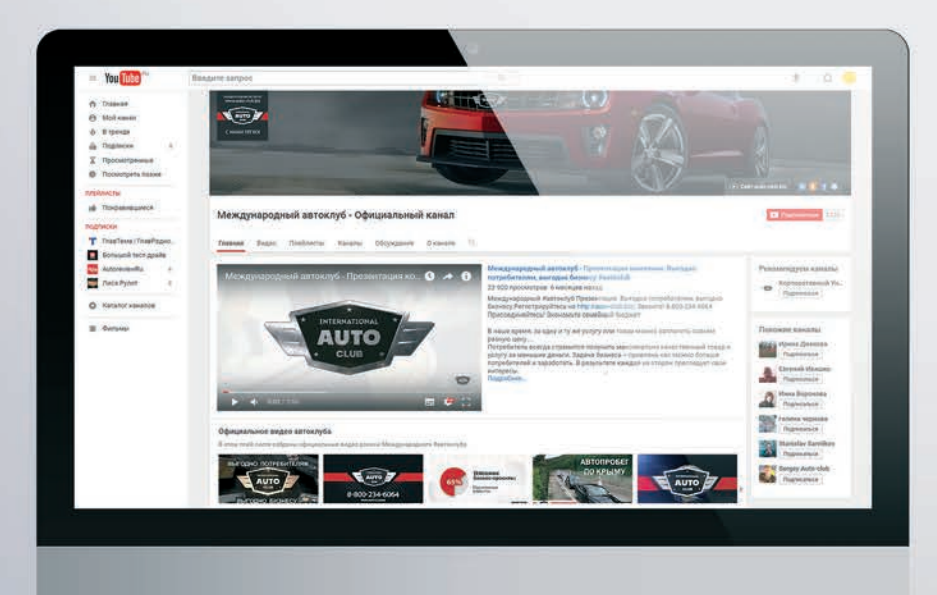

**5** Подробные видео инструкции, при выполнении указанных действий у Вас возникли какие-либо вопросы, обратитесь в Службу технической поддержки по круглосуточному телефону горячей линии:

## **8-800-234-6064**

**6**

*звонок по России бесплатный* 

При звонке сообщите оператору, что Вы являетесь владельцем **ПРОФСОЮЗНОЙ** карты, Ваш логин, а также Ваш вопрос.

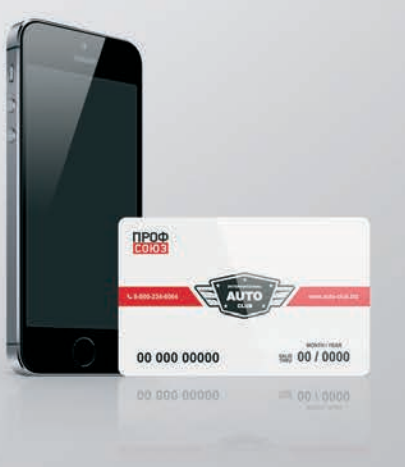